# SWAN

IMPLEMENTATION MANUAL

SWAN Cycle III version 41.20

# SWAN IMPLEMENTATION MANUAL

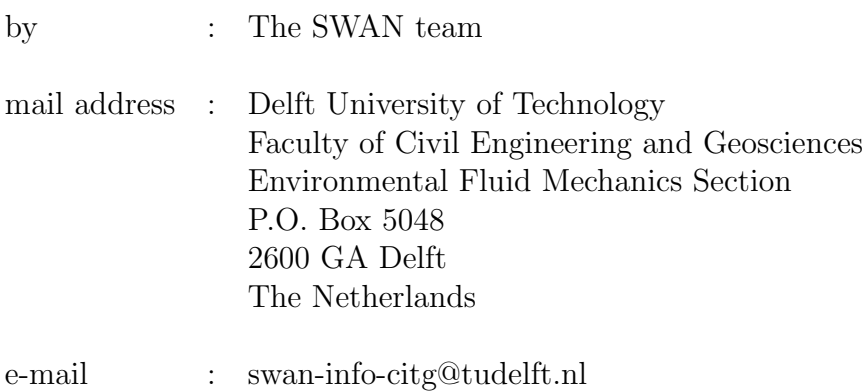

home page : *http://www.swan.tudelft.nl*

Copyright (c) 1993-2017 Delft University of Technology.

Permission is granted to copy, distribute and/or modify this document under the terms of the GNU Free Documentation License, Version 1.2 or any later version published by the Free Software Foundation; with no Invariant Sections, no Front-Cover Texts, and no Back-Cover Texts. A copy of the license is available at *http://www.gnu.org/licenses/fdl.html#TOC1*. iv

# **Contents**

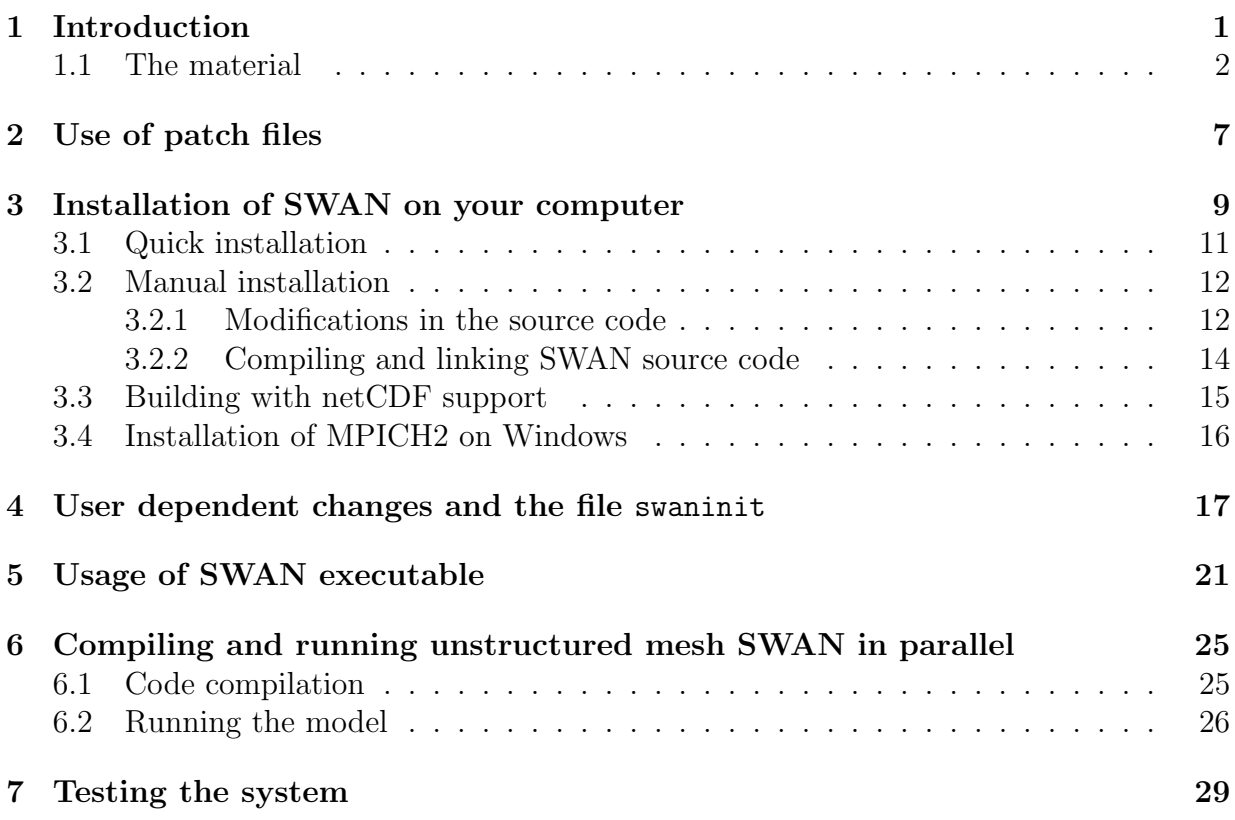

vi

# Chapter 1 Introduction

This Implementation Manual is a part of the total material to implement the SWAN wave model on your computer system. The total material consists of:

- the SWAN source code,
- the SWAN executable(s) for Microsoft Windows,
- the User Manual,
- this Implementation Manual,
- the Technical documentation,
- the SWAN programming rules,
- utilities and
- some test cases.

All of the material can be found on the following SWAN web page *http://www.swan.tudelft.nl* or *http://swanmodel.sf.net*.

On the SWAN home page, general information is given about the functionalities, physics and limitations of SWAN. Moreover, the modification history of SWAN is given. Finally, information on support, links to the related web pages and various free software are provided.

After downloading the material, you may choose between

- direct usage of the SWAN executable for Windows and
- implementation of SWAN on your computer system.

If you want to use the SWAN executable available on the SWAN web site, please read Chapters 5 and 7 for further information.

For the purpose of implementation, you have access to the source code of SWAN and additional files, e.g. for testing SWAN. Please read the copyright in this manual and in the source code with respect to the terms of usage and distribution of SWAN. You are permitted to implement SWAN on your computer system. However, for any use of the SWAN source code in your environment, proper reference must be made to the origin of the software.

Implementation involves the following steps:

- 1. Copying the source code from the SWAN web page to the computer system on which you want to run SWAN.
- 2. If necessary, applying patches for an upgrade of the source code due to e.g., bug fixes, new features, etc.
- 3. Making a few adaptions in installation-dependent parts of the code.
- 4. Compiling and linking the source code to produce an executable of SWAN.
- 5. Testing of the executable SWAN.

After the last step you should have the executable SWAN ready for usage. Note that steps 3 and 4 can be done fully automatically.

## 1.1 The material

The downloaded file swan4120.tar.gz contains the SWAN source code. You can unzip this file either with WinRAR (in case of Windows) or with the command tar xzf (in case of UNIX or Linux). The SWAN source code consists of the following files:

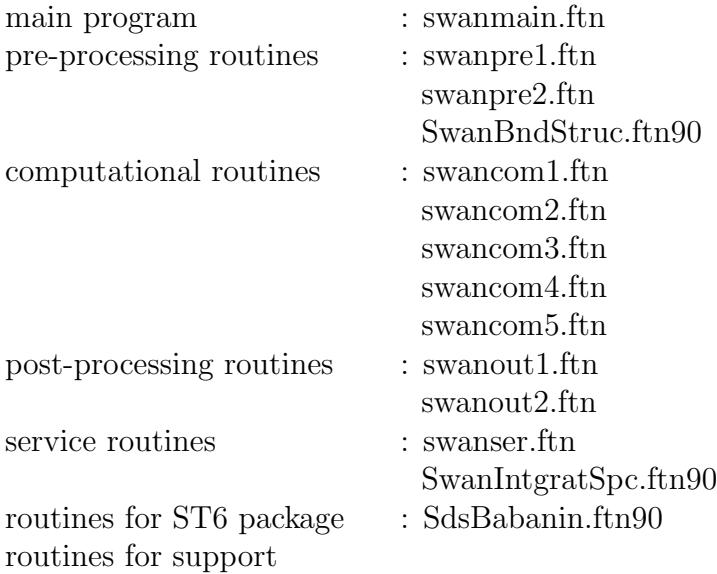

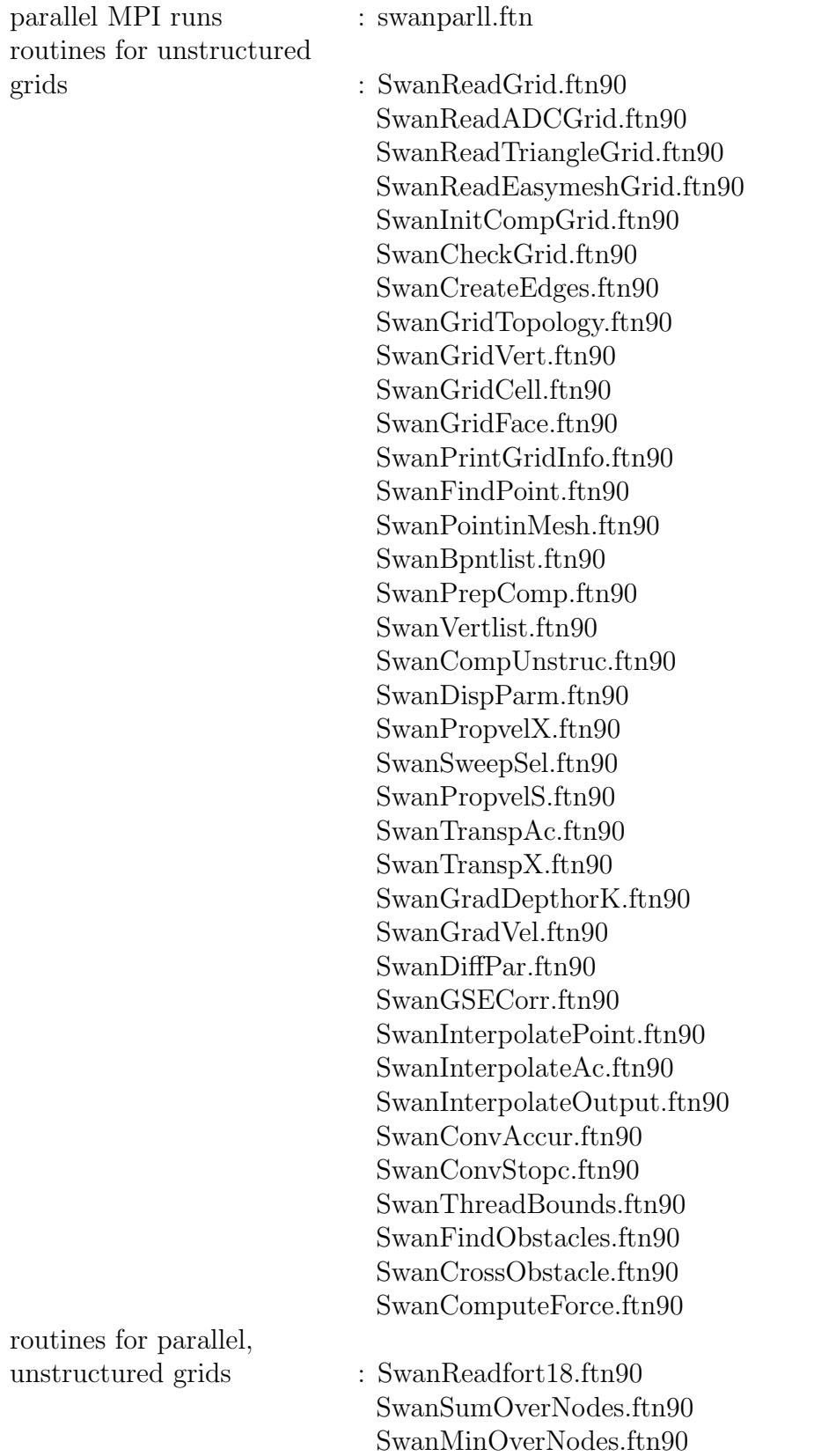

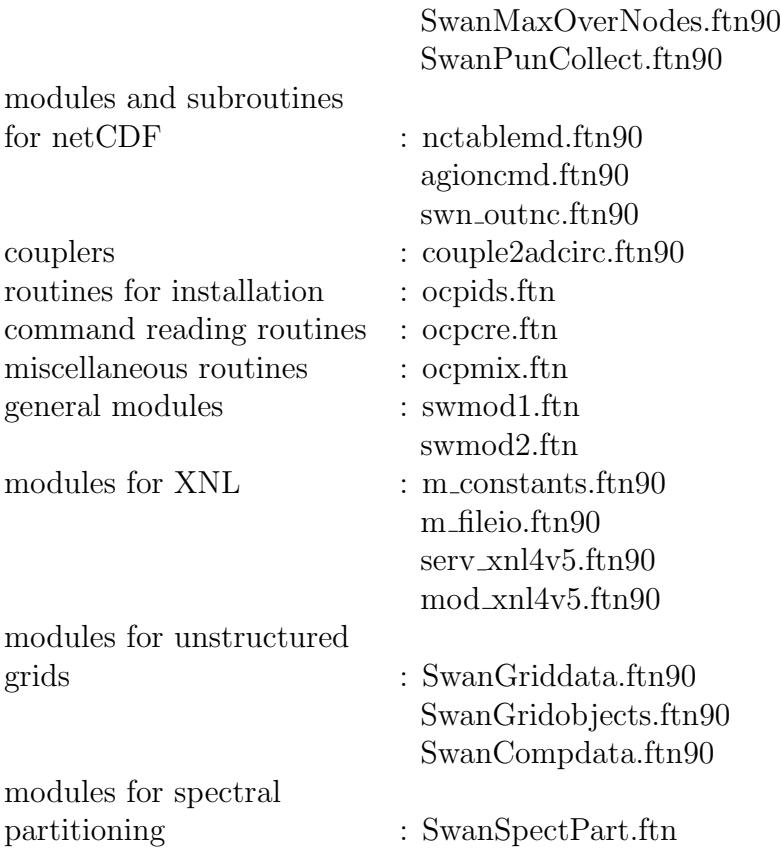

The source code is written in Fortran 90. Some routines are written in fixed form and depending on your system, the extension may be for or f. Other routines are written in free form and are indicated by extension f90. The conversion from ftn or ftn90 to one of these extensions can be done automatically or manually; see Chapter 3.

You are allow to make changes in the source code of SWAN, but Delft University of Technology will not support modified versions of SWAN. If you ever want your modifications to be implemented in the authorized version of SWAN (the version on the SWAN web page), you need to submit these changes to the SWAN team (*swan-info-citg@tudelft.nl*).

#### Introduction 5

The source code is also provided with the following files:

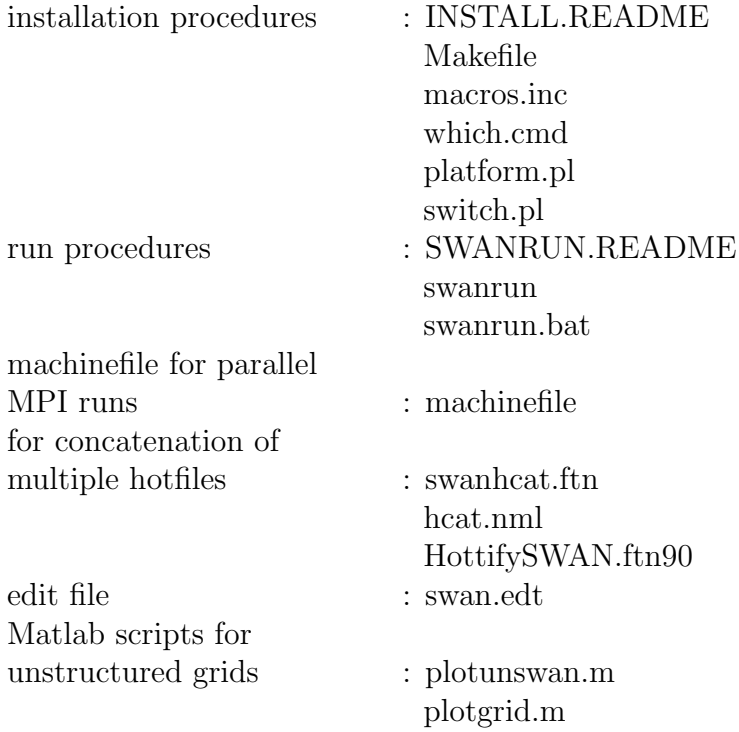

On the SWAN web page, you also find some test cases with some output files for making a configuration test of SWAN on your computer. You may compare your results with those in the provided output files.

# Chapter 2 Use of patch files

Between releases of authorised SWAN versions, it is possible that bug fixes or new features are published on the SWAN web page. These are provided by patch files that can be downloaded from the web site. Typically, a patch can be installed over the top of the existing source code. Patches are indicated by a link to patchfile. The names refer to the current version number supplemented with letter codes. The first will be coded  $'A'$  (i.e. 41.20.A), the second will be coded  $'B'$ , the third will be coded  $'C'$ , etc. The version number in the resulting output files will be updated to 41.20ABC, indicating the implemented patches.

To use a patch file, follow the next instructions:

- 1. download the file (right-click the file and choose *save link as*)
- 2. place it in the directory where the source code of SWAN is located
- 3. execute patch -p0 < patchfile

After applying a patch or patches, you need to recompile the SWAN source code.

It is important to download the patch and not cut and paste it from the display of your web browser. The reason for this is that some patches may contain tabs, and most browsers will not preserve the tabs when they display the file. Copying and pasting that text will cause the patch to fail because the tabs would not be found. If you have trouble with patch, you can look at the patch file itself.

Note to UNIX/Linux users: the downloaded patch files are MS-DOS ASCII files and contain carriage return (CR) characters. To convert these files to UNIX format, use the command dos2unix. Alternatively, execute cat 41.20.  $[A-C]$  | tr -d '\r' | patch that apply the patch files 41.20.A to 41.20.C to the SWAN source code at once after which the conversion is carried out.

Note to Windows users: patch is a UNIX command. Download the patch program from the SWAN web site, which is appropriate for Windows operating system (7/8.1/10).

# Chapter 3 Installation of SWAN on your computer

The portability of the SWAN code between different platforms is guaranteed by the use of standard ANSI FORTRAN 90. Hence, virtually all Fortran compilers can be used for installing SWAN. See also the manual Programming rules.

The SWAN code is parallelized, which enables a considerable reduction in the turn-around time for relatively large CPU-demanding calculations. Two parallelization strategies are available:

- The computational kernel of SWAN contains a number of OpenMP compiler directives, so that users can optionally run SWAN on a dual core PC or multiprocessor systems.
- A message passing modelling is employed based on the Message Passing Interface (MPI) standard that enables communication between independent processors. Hence, users can optionally run SWAN on a Linux cluster.

The material on the SWAN web site provides a Makefile and two Perl scripts (platform.pl and switch.pl) that enables the user to quickly install SWAN on the computer in a proper manner. For this, the following platforms, operating systems and compilers are supported:

10 Chapter 3

| platform                           | <b>OS</b>   | F90 compiler   |
|------------------------------------|-------------|----------------|
| SGI Origin 3000 (Silicon Graphics) | <b>IRIX</b> | SGI            |
| <b>IBM SP</b>                      | <b>AIX</b>  | <b>IBM</b>     |
| Compaq True 64 Alpha (DEC ALFA)    | OSF1        | Compaq         |
| Sun SPARC                          | Solaris     | Sun            |
| PA-RISC (HP 9000 series 700/800)   | $HP-UX$ v11 | HP             |
| IBM Power6 (pSeries 575)           | Linux       | <b>IBM</b>     |
| Intel Pentium (32-bit) PC          | Linux       | $GNU$ (g95)    |
| Intel Pentium (32-bit) PC          | Linux       | GNU (gfortran) |
| Intel Pentium (32-bit) PC          | Linux       | Intel          |
| Intel Pentium $(64$ -bit) PC       | Linux       | Intel          |
| Intel Itanium $(64$ -bit) PC       | Linux       | Intel          |
| Intel Pentium (64-bit) PC          | Linux       | Portland Group |
| Intel Pentium $(32-bit) PC$        | Linux       | Lahey          |
| Intel Pentium $(32-bit) PC$        | MS Windows  | Intel          |
| Intel Pentium (64-bit) PC          | MS Windows  | Intel          |
| Intel Pentium $(32-bit) PC$        | MS Windows  | Compaq Visual  |
| Power Mac G4                       | Mac OS X    | IBM            |
| MacBook                            | macOS       | GNU (gfortran) |
| MacBook                            | macOS       | Intel          |

If your computer and available compiler is mentioned in the table, you may consult Section 3.1 for a quick installation of SWAN. Otherwise, read Section 3.2 for a detailed description of the manual installation of SWAN.

Note that for a successful installation, a Perl package must be available on your computer. In most cases, it is available for Linux and a UNIX operating system. Check it by typing perl -v. Otherwise, you can download a free distribution for Windows called ActivePerl; see *http://www.activestate.com/activeperl/downloads*. The Perl version should be at least 5.0.0 or higher!

Before installation, the user may first decide how to run the SWAN program. There are three possibilities:

- serial runs,
- parallel runs on shared memory systems or
- parallel runs on distributed memory machines.

For stationary and small-scale computations, it may be sufficient to choose the serial mode, i.e. one SWAN program running on one processor. However, for relatively large CPUdemanding calculations (e.g., instationary or nesting ones), two ways of parallelism for reducing the turn-around time are available:

- The SWAN code contains a number of so-called OpenMP directives that enables the compiler to generate multithreaded code on a shared memory computer. For this, you need a Fortran 90 compiler supporting OpenMP 2.0. The performance is good for a restricted number of threads  $(< 8)$ . This type of parallelism can be used e.g., on (symmetric) multiprocessors and PC's with dual core or quad core processors.
- If the user want to run SWAN on a relative large number of processors, a message passing model is a good alternative. It is based on independent processors which do not share any memory but are connected via an interconnection network (e.g. cluster of Linux PC's connected via fast Ethernet switches). The implementation is based on the Message Passing Interface (MPI) standard (e.g., MPICH and OpenMPI distributions, freely available for several platforms, such as Linux and Windows). The SWAN code contains a set of generic subroutines that call a number of MPI routines, meant for local data exchange, gathering data, global reductions, etc. This technique is beneficial for larger simulations only, such that the communication times are relatively small compared to the computing times.
- For a proper installation of MPI on Windows  $(7/8.1/10)$ , please consult Section 3.4.
- Consult Chapter 6 for parallel, unstructured mesh simulations on distributed memory machines.

## 3.1 Quick installation

Carry out the following steps for setting up SWAN on your computer.

1. An include file containing some machine-dependent macros must be created first. This file is called macros.inc and can be created by typing

make config

2. Now, SWAN can be built for serial or parallel mode, as follows:

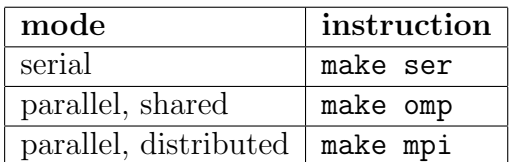

### IMPORTANT NOTES:

- To Windows users:
	- To execute the above instructions, just open a command prompt.
	- To build SWAN on Windows platforms by means of a Makefile you need a Nmake program. Such a program can be downloaded freely from Internet.
	- This setup does support OpenMP for Windows dual core systems, if Intel Fortran compiler is provided.
	- This installation currently supports MPICH2 for Windows 7/8.1/10; older versions are probably not supported. See Section 3.4 for further information.
	- It is assumed that both the directories include and lib are resided in C:\PROGRAM FILES\MPICH2. If not, the file macros.inc should be adapted such that they can be found by the Makefile.
- One of the commands make ser, make omp and make mpi must be preceded once by make config.
- If desirable, you may clean up the generated object files and modules by typing make clean. If you want to delete any stray files from a previous compilation, just type make clobber.
- If you are unable to install SWAN using the Makefile and Perl scripts for whatever reason, see Section 3.2 for instructions on manual installation.

# 3.2 Manual installation

## 3.2.1 Modifications in the source code

To compile SWAN on your computer system properly, some subroutines should be adapted first depending on the operating system, use of compilers and the wish to use MPI for parallel runs. This can be done by removing the switches started with '!' followed by an indentifiable prefix in the first 3 or 4 columns of the subroutine. A Perl script called switch.pl is provided in the material that enables the user to quickly select the switches to be removed. This script can be used as follows:

```
perl switch.pl [-dos] [-unix] [-f95] [-jac] [-mpi] [-pun] [-cray] [-sgi]
               [-cvis] [-timg] [-matl4] [-impi] [-adcirc] [-netcdf] *.ftn
```
where the options are all optionally. The meaning of these options are as follows.

-dos, -unix Depending on the operating system, both the TAB and directory separator character must have a proper value (see also Chapter 4). This can be done by removing the switch !DOS or !UNIX, for Windows and UNIX/Linux platforms, respectively, in the subroutines OCPINI (in ocpids.ftn) and TXPBLA (in swanser.ftn). For other operating system (e.g., Macintosh), you should change the values of the following variables manually: DIRCH1, DIRCH2 (in OCPINI), TABC (in OCPINI) and ITABVL (in TXPBLA).

- -f95 If you have a Fortran 95 compiler or a Fortran 90 compiler that supports Fortran 95 features, it might be useful to activate the CPU TIME statement in the subroutines SWTSTA and SWTSTO (in swanser.ftn) by removing the switch !F95 meant for the detailed timings of several parts of the SWAN calculation. Note that this can be obtained with the command TEST by setting  $\text{itest}=1$  in your command file.
- -jac In case of parallel runs on distributed memory systems an efficient algorithm is required to parallelize the implicit propagation operator. The simplest strategy consists in treating the data on subdomain interfaces explicitly, which in mathematical terms amounts to using a block Jacobi approximation of the implicit operator. To minimize the communication volume, a recursive application of alternately horizontal and vertical stripwise partitioning is carried out. This strategy possess a high degree of parallelism, but may lead to a certain degradation of convergence properties. Another strategy is the block wavefront approach. This approach does not alter the order of computing operations of the sequential algorithm and thus preserving the convergence properties, but reduces parallel efficiency to a lesser extent because of the serial start-up and shut-down phases. The user is advised to choose the block Jacobi approach in case of non- or quasi-stationary SWAN simulations, otherwise the block wavefront method is preferable.

By default, the block wavefront approach will be applied and so the switch !WFR will be removed automatically. However, if the user want to apply the block Jacobi method then the switch !JAC must be removed while the switch !WFR should not be removed. This can be realized with the option -jac. Note that this option must be followed by the next option -mpi.

- -mpi For the proper use of MPI, you must remove the switch !MPI at several places in the file swanparll.ftn, swancom1.ftn and swmod1.ftn.
- -pun To enable to do parallel, unstructured mesh simulation, the switch !PUN must be removed at several places in different files.
- -cray, -sgi If you use a Cray or SGI Fortran 90 compiler, the subroutines OCPINI (in ocpids.ftn) and FOR (in ocpmix.ftn) should be adapted by removing the switch !/Cray or !/SGI since, these compilers cannot read/write lines longer than 256 characters by default. By means of the option RECL in the OPEN statement sufficiently long lines can be read/write by these compilers.
	- -cvis The same subroutines OCPINI and FOR need also to be adapted when the Compaq Visual Fortran compiler is used in case of a parallel MPI run. Windows systems have

a well-known problem of the inability of opening a file by multiple SWAN executables. This can be remedied by using the option SHARED in the OPEN statement for shared access. For this, just remove the switch !CVIS.

- -timg If the user want to print the timings (both wall-clock and CPU times in seconds) of different processes within SWAN then remove the switch !TIMG. Otherwise, no timings will be keeped up and subsequently printed in the PRINT file.
- -matl4 By default, the created binary Matlab files are of Level 5 MAT-File format and are thus compatible with MATLAB version 5 and up. In this case the switch !MatL5 must be removed. However, some machines do not support a 1-byte unit for the record length (e.g. IBM Power6). At those computers, the binary Matlab files must be formatted of Level 4. In this case the switch !MatL4 must be removed while the switch !MatL5 should not be removed. Level 4 MAT-files are compatible with MATLAB versions 4 and earlier. However, they can be read with the later versions of MATLAB.
- -impi Some Fortran compilers do not support USE MPI statement and therefore, the module MPI in swmod1.ftn must be included by removing the switch !/impi.
- -adcirc To enable to do coupled ADCIRC+SWAN simulation, the switch !ADC must be removed at several places in different files. However, for a standalone SWAN simulation, the switch !NADC must be removed while the switch !ADC should not be removed.
- -netcdf For the proper use of netCDF, you must remove the switch !NCF at several places in different files.

For example, you work on a Linux cluster where MPI has been installed and use the Intel Fortran compiler (that can handle Fortran 95 statements), then type the following:

perl switch.pl -unix -f95 -mpi \*.ftn \*.ftn90

Note that due to the option -unix the extension ftn is automatically changed into f and ftn90 into f90. Also note that the block wavefront algorithm is chosen for parallel runs.

### 3.2.2 Compiling and linking SWAN source code

After the necessary modifications are made as described in the previous section, the source code is ready for compilation. All source code is written in Fortran 90 so you must have a Fortran 90 compiler in order to compile SWAN. The source code cannot be compiled with a Fortran 77 compiler. If you intended to use MPI for parallel runs, you must use the command mpif90 instead of the original compiler command or using the Integrated Development Environment e.g., for Visual Fortran (see Installation and User's Guide for MPICH2).

The SWAN source code complies with the ANSI Fortran 90 standard, except for a few cases, where the limit of 19 continuation lines is violated. We are currently not aware of any compiler that cannot deal with this violation of the ANSI standard.

When compiling SWAN you should check that the compiler allocates the same amount of memory for all INTEGERS, REAL and LOGICALS. Usually, for these variables 4 bytes are allocated, on supercomputers (vector or parallel), however, this sometimes is 8 bytes. When a compiler allocates 8 bytes for a REAL and 4 bytes for an INTEGER, for example, SWAN will not run correctly.

Furthermore, SWAN can generate binary MATLAB files on request, which are unformatted. Some compilers, e.g. Compaq Visual Fortran and Intel Fortran version 9.x (or higher), measured record length in 4-byte or longword units and as a consequence, these unformatted files cannot be loaded in MATLAB. Hence, in such as case a compiler option is needed to request 1-byte units, e.g. for Compaq Visual Fortran this is /assume:byterecl and for Intel Fortran version  $9x$  (or higher) this is -assume byterecl.

The modules (in files swmod1.ftn, swmod2.ftn, m\_constants.ftn90, m\_fileio.ftn90, serv\_xnl4v5.ftn90, mod\_xnl4v5.ftn90, SwanGriddata.ftn90, SwanGridobjects.ftn90 and SwanCompdata.ftn90) must be compiled first. Several subroutines use these modules. These subroutines need the compiled versions of the modules before they can be compiled. Linking should be done without any options nor using shared libraries (e.g. math or NAG). It is recommended to rename the executable to swan.exe after linking.

Referring to the previous example, compilation and linking may be done as follows:

mpif90 swmod1.f swmod2.f m\_constants.f90 m\_fileio.f90 serv\_xnl4v5.f90 mod\_xnl4v5.f90 SwanGriddata.f90 SwanGridobjects.f90 SwanCompdata.f90 ocp\*.f swan\*.f Swan\*.f90 -o swan.exe

## 3.3 Building with netCDF support

SWAN 40.91A (and later versions) contains extensions that provide netCDF output of spectra and maps of several wave parameters. Carry out the following steps.

- 1. Make sure that netCDF 4.1.x is compiled and available on your system. For details, consult *https://www.unidata.ucar.edu/downloads/netcdf/index.jsp*. The Fortran interface must have been enabled when netCDF was built.
- 2. Define the variable NETCDFROOT in file macros.inc to point to the netCDF root directory (e.g. NETCDFROOT=/usr/local/netcdf-4.1.3 in case of Linux or NETCDFROOT=C:\PROGRAM FILES\netcdf in case of Windows). This enables to compile netCDF I/O into SWAN.
- 3. Build SWAN as usual (e.g. make mpi); see Section 3.1.

## 3.4 Installation of MPICH2 on Windows

SWAN can be built with support for MPI. It is assumed that MPI has been installed already in the Linux environment. However, this is probably not the case for Windows. This section instructs you how to install MPI in the Windows environment. It is assumed that your OS is either Windows 7, 8.1 or 10.

- Install MPICH2 version 1.4.1p1 on your machine using the installer downloaded from the downloads page *http://www.mpich.org/static/downloads/1.4.1p1/*. Be aware to choose either a 32-bit version or 64-bit one depending on your machine.
- During installation select MPICH2 to be installed for Everyone.
- Also make sure that you keep the default setting for passphrase (usually behappy) during the installation.
- After installing MPICH2 successfully, you may add rules to your firewall to allow the programs mpiexec.exe and smpd.exe to communicate through firewall. This process depends on your firewall.
- You need to add the bin folder of MPICH2 (usually C:\PROGRAM FILES\MPICH2\bin) to your PATH. Note that this should be added before the bin folder of Intel Fortran compiler (version 14 or later, which supports MPI as well)!
- Next, open an admin command prompt by right-clicking on the command prompt icon and selecting run as administrator. In the command prompt type the following commands in sequence:

```
smpd -install
mpiexec -remove
mpiexec -register
mpiexec -validate (it should return SUCCESS)
smpd -status (it should return 'smpd running on <hostname>')
If the last two commands are successfully, then you are ready to run SWAN in par-
allel. See Chapter 5.
```
Note that when you register, you should indicate your username and password as a user. Moreover, if your machine is not part of a domain, do not specify any domain name.

Alternatively, the Intel MPI library may be employed instead of MPICH2 to build SWAN. This library is a part of Intel Fortran compiler 14.0 or higher. In this respect, the following modifications need to be made

- adapt the file macros.inc where the variables INCS MPI and LIBS MPI, referring to the directories include and lib of MPICH2, respectively, are emptied,
- change the value of the variable F90 MPI by replacing ifort by mpiifort, and
- the bin folder of MPICH2 must be removed from your PATH.

# User dependent changes and the file swaninit

SWAN allows you to customize the input and the output to the wishes of your department, company or institute. This can be done by changing the settings in the initialisation file swaninit, which is created during the first time SWAN is executed on your computer system. The changes in swaninit only affect the runs executed in the directory that contains that file.

A typical initialisation file swaninit may look like:

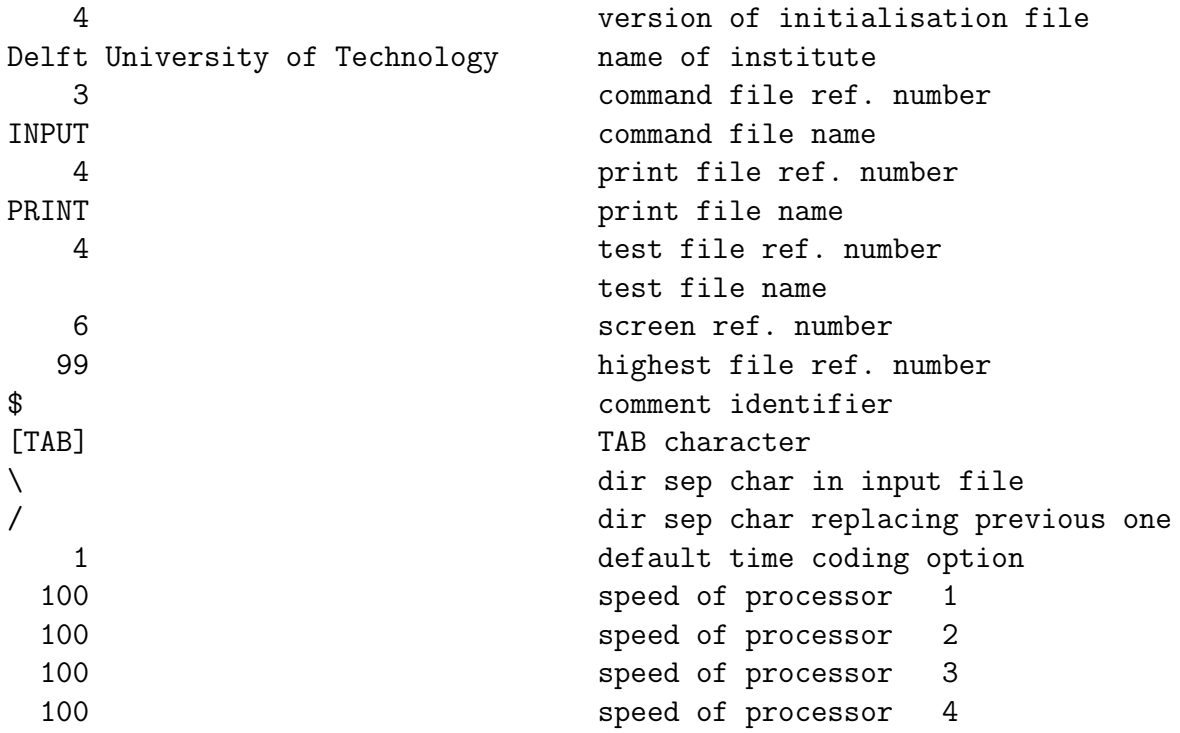

Explanation:

- The version number of the initialisation file is included in the file so that SWAN can verify whether the file it reads is a valid initialisation file. The current version is 4.
- The initialisation file provides a character string containing the name of the institute that may carry out the computations or modifying the source code. You may assign it to the name of your institute instead of 'DELFT UNIVERSITY OF TECHNO-LOGY', which is the present value.
- The standard input file and standard print file are usually named INPUT and PRINT, respectively. You may rename these files, if appropriate.
- The unit reference numbers for the input and print files are set to 3 and 4, respectively. If necessary, you can change these numbers into the standard input and output unit numbers for your installation. Another unit reference number is foreseen for output to screen and it set to 6. This is useful if print output is lost due to abnormal end of the program, while information about the reason is expected to be in the print file. There is also a unit number for a separate test print file. In the version that you downloaded from our web page, this is equal to that of the print file so that test output will appear on the same file as the standard print output.
- The comment identifier to be used in the command file is usually '\$', but on some computer system this may be inappropriate because a line beginning with '\$' is interpreted as a command for the corresponding operating system (e.g., VAX systems). If necessary, change to '!'.
- To insert [TAB] in the initialisation file, just use the TAB key on your keyboard.
- Depending on the operating system, the first directory separation character in swaninit, as used in the input file, may be replaced by the second one, if appropriate.
- Date and time can be read and written according to various options. The following options are available:
	- 1. 19870530.153000 (ISO-notation)
	- 2. 30-May-87 15:30:00
	- 3. 05/30/87 15:30:00
	- 4. 15:30:00
	- 5. 87/05/30 15:30:00
	- 6. 8705301530 (WAM-equivalence)

Note that the ISO-notation has no millenium problem, therefore the ISO-notation is recommended. In case of other options, the range of valid dates is in between January 1, 1911 and December 31, 2010 (both inclusive).

• In case of a parallel MPI run at the machine having a number of independent processors, it is important to assign subdomains representing appropriate amounts of work to each processor. Usually, this refers to an equal number of grid points per subdomain. However, if the computer has processors which are not all equally fast (a so-called heterogeneous machine), then the sizes of the subdomains depend on the speed of the processors. Faster processors should deal with more grid points than slower ones. Therefore, if necessary, a list of non-default processor speeds is provided. The given speeds are in  $\%$  of default = 100%. As an illustrating example, we have two PC's connected via an Ethernet switch of which the first one is 1.5 times faster than the second one. The list would be

```
150 speed of processor 1
100 speed of processor 2
```
Based on this list, SWAN will automatically distribute the total number of active grid points over two subdomains in an appropriate manner. Referring to the above example, with 1000 active points, the first and second subdomains will contain 600 and 400 grid points, respectively.

# Chapter 5 Usage of SWAN executable

To help you in editing an command file for SWAN input, the file swan.edt is provided.

Two run procedures are provided among the source code, one for the Windows platform, called swanrun.bat, and one for the UNIX/Linux platform, called swanrun. Basically, the run procedure carries out the following actions:

- Copy the command file with extension swn to INPUT (assuming INPUT is the standard file name for command input, see Chapter 4).
- Run SWAN.
- Copy the file PRINT (assuming PRINT is the standard file name for print output, see Chapter 4) to a file which name equals the command file with extension prt.

On other operating system a similar procedure can be followed. For parallel MPI runs, the program mpirun or mpiexec is needed and is provided in the MPICH2 distribution.

Before calling the run procedure, the environment variable PATH need to be adapted by including the pathname of the directory where swan.exe can be found. In case of Windows, this pathname can be specified through the category *System* of *Control Panel* (on the *Advanced* tab, click *Environment Variables*). In case of UNIX or Linux running the bash shell (sh or ksh), the environment variable PATH may be changed as follows:

#### export PATH=\${PATH}:/usr/local/swan

if /usr/local/swan is the directory where the executable swan.exe is resided. In case of the C shell (csh), use the following command:

#### setenv PATH \${PATH}:/usr/local/swan

If appropriate, you also need to add the directory path where the bin directory of MPICH2 is resided to PATH to have access to the command mpiexec.

You may also specify the number of threads to be used during execution of the multithreaded implementation of SWAN on multiprocessor systems. The environment variable for this is OMP NUM THREADS and can be set like

```
export OMP_NUM_THREADS=4
```
or

setenv OMP\_NUM\_THREADS 4

or, in case of Windows,

OMP\_NUM\_THREADS = 4

When dynamic adjustment of the number of threads is enabled, the value given in OMP NUM THREADS represents the maximum number of threads allowed.

The provided run procedures enable the user to properly and easily run SWAN both serial as well as parallel (MPI or OpenMP). Note that for parallel MPI runs, the executable swan.exe should be accessible by copying it to all the multiple machines or by placing it in a shared directory. When running the SWAN program, the user must specify the name of the command file. However, it is assumed that the extension of this file is swn. Note that contrary to UNIX/Linux, Windows does not distinguish between lowercase and uppercase characters in filenames. Next, the user may also indicate whether the run is serial or parallel. In case of Windows, use the run procedure swanrun.bat from a command prompt:

```
swanrun filename [nprocs]
```
where filename is the name of your command file without extension (assuming it is  $\text{swn}$ ) and nprocs indicates how many processes need to be launched for a parallel MPI run (do not type the brackets; they just indicate that **nprocs** is optional). By default,  $nprocs = 1$ . You may also run on a dual/quad core computer; do not set nprocs.

The command line for the UNIX script swanrun is as follows:

```
./swanrun -input filename [-omp n | -mpi n]
```
where filename is the name of your command file without extension. Note that the script swanrun need to be made executable first, as follows:

#### chmod +rx ./swanrun

The parameter  $-\text{omp}$  n specifies a parallel run on n cores using OpenMP. Note that the UNIX script will set OMP\_NUM\_THREADS to n. The parameter  $-\text{mpi}$  n specifies a parallel run on  $n$  processors using MPI. The parameter  $-i$ nput is obliged, whereas the parameters -omp n and -mpi n can be omitted (default:  $n = 1$ ). To redirect screen output to a file, use the sign >. Use an ampersand to run SWAN in the background. An example:

```
./swanrun -input f31har01 -omp 4 > swanout &
```
For a parallel MPI run, you may also need a machinefile that contains the names of the nodes in your parallel environment. Put one node per line in the file. Lines starting with the  $\#$  character are comment lines. You can specify a number after the node name to indicate how many cores to launch on the node. This is useful e.g., for multi-core processors. The run procedure will cycle through this list until all the requested processes are launched. Example of such a file may look like:

```
# here, eight processes will be launched
node1
node2:2
node4
node7:4
```
Note that for Windows platforms, a space should be used instead of a colon as the separation character in the machinefile.

SWAN will generate a number of output files:

- A print file with the name PRINT that can be renamed by the user with a batch (DOS) or script (UNIX) file, e.g. with the provided run procedures. For parallel MPI runs, however, a sequence of PRINT files will be generated (PRINT-001, PRINT-002, etc.) depending on the number of processors. The print file(s) contain(s) the echo of the input, information concerning the iteration process, possible errors, timings, etc.
- Numerical output (such as table, spectra and block output) appearing in files with user provided names.
- A file called Errfile (or renamed by the run procedures as well as more than one file in case of parallel MPI runs) containing the error messages is created only when SWAN produces error messages. Existence of this file is an indication to study the results with more care.
- A file called ERRPTS (or renamed by the run procedures as well as more than one file in case of parallel MPI runs) containing the grid-points, where specific errors occured during the calculation, such as non-convergence of an iterative matrix-solver. Existence of this file is an indication to study the spectrum in that grid-point with more care.

If indicated by the user, a single or multiple hotfiles will be generated depending on the number of processors, i.e. the number of hotfiles equals the number of processors (see the User Manual). Restarting a (parallel MPI) run can be either from a single (concatenated) hotfile or from multiple hotfiles. In the latter case, the number of processors must be equal to the number of generated hotfiles. If appropriate, the single hotfile can be created from a set of multiple hotfiles using the program hcat.exe as available from SWAN version

40.51A. This executable is generated from the Fortran program swanhcat.ftn. A selfcontained input file hcat.nml is provided. This file contains, e.g. the (basis) name of the hotfile. To concatenate the multiple hotfiles into a single hotfile just execute hcat.exe.

# Compiling and running unstructured mesh SWAN in parallel

In order to efficiently carry out high-resolution simulations with the unstructured mesh version of SWAN, a parallel code is build using message passing paradigm and tested on a commodity computer cluster. In parallelizing unstructured mesh version of SWAN, we employ the same paradigm as applied in the circulation model ADCIRC (*http://www.adcirc.org*) and so the parallel version of the unstructured mesh SWAN model uses the same domain decomposition and localized communication as the parallel version of ADCIRC. For a proper use, version 50 or higher of ADCIRC must be employed.

For details on the implementation and use of the coupled ADCIRC + SWAN model, go to *http://www.caseydietrich.com/swanadcirc/*.

It is assumed that the unstructured mesh is stored in the file fort.14 and the associated model domain information is stored in fort.15 and that these files are yet available.

## 6.1 Code compilation

The parallel version of the unstructured SWAN model utilizes the parallel infrastructure from parallel ADCIRC. Specifically, it needs the MKDIR, SIZES, GLOBAL and MESSENGER object files. So those need to be compiled before the parallel, unstructured mesh SWAN model is compiled. Also, for mesh partition a program called adcprep need to be compiled as well. These compilations are performed typically by navigating to the directory work and typing

#### make adcprep padcirc SWAN=enable

You probably need to specify the appropriate compiler available on your machine by setting compiler=... on the make command line. For instance, if you are using the Intel compilers (e.g. ifort and icc) then type

```
26 Chapter 6
```
make adcprep padcirc compiler=intel SWAN=enable

Note that you must add the SWAN=enable string to the make command line.

To compile the parallel version of the unstructured mesh SWAN model, you probably first need to remove the files that were created during the compilation of the commonly used SWAN model. You can do this by typing

make clobber

to remove the stray files. If necessary, type

make config

to have SWAN attempt to create a file macros.inc with compiler flags for your system. Be sure to complete the line

```
0_DIR = ../work/odir4/
```
where the abovementioned object files are resided. Then type

make punswan

to make the parallel, unstructured mesh version of SWAN. It will follow the SWAN convention of assigning the name swan.exe to the executable.

# 6.2 Running the model

The main difference between running commonly used SWAN in parallel and running the unstructured mesh version of SWAN in parallel on a multi-core cluster is the need to explicitly decompose the unstructured mesh and input files, e.g. fort.14 and fort.15, into smaller pieces, so that each piece can run on its own core on the cluster. The program adcprep is used to perform the decomposition. The actual mesh partitioning is done by the well-known METIS package (*http://glaros.dtc.umn.edu/gkhome/views/metis*).

In order to break up the original input files (which describe the full domain) into smaller pieces (called subdomains), go to the directory where the input files are located and execute adcprep. You need to specify the number of cores that you plan to use for the simulation. The program will decompose your input files into that number of subdomains and copy each of them into the corresponding local PE sub-directories. Finally, it will copy the SWAN command file into the local PE sub-directories. If you decide later that you want to run on more (or fewer) cores, you must perform this step again.

So, more specifically, run adcprep and indicate the number of processors. First, you need to do mesh partition using METIS by selecting

1. partmesh

Next, rerun adcprep and continue with full pre-processing by selecting

### 2. prepall

or

3. prepspec

and specify the necessary ADCIRC files (fort.14 and fort.15; you may skip the file fort.19). Be sure that the initialisation file swaninit has been created before running adcprep. You may adapt this initialisation file by renaming INPUT to your own SWAN command file. Otherwise, you may copy your command file to INPUT.

After the mesh and input files have been prepared with adcprep, the actual SWAN calculation is performed using swan.exe. This program performs the calculation on each subdomain and uses MPI to provide ongoing communication between the subdomains. The command required for actually starting the SWAN job is highly dependent on the cluster software and queueing system. Either way, use the new executable to run this model in much the same way you would run the parallel SWAN; see Chapter 5.

After the simulation is finished the output data will be automatically merged. With respect to the generation of hotfiles, it is usually done in different PE sub-directories. So, in principle, in case of restarting, the same number of processors must be employed. Instead, a single hotfile can be created from the existing local PE hotfiles using the program unhcat.exe, as available from SWAN version 40.91. This executable is generated from the Fortran program HottifySWAN.ftn90. To concatenate the multiple hotfiles into a single hotfile (*globalization*) just execute unhcat.exe. With this program, it is also possible to create a set of local PE hotfiles from an existing global hotfile (*localization*) over a different number of processors.

# Chapter 7 Testing the system

The SWAN system consists of one executable file (swan.exe), a command file (swan.edt) and a run procedure (swanrun.bat or swanrun). Depending on your system, you may use 32-bit or 64-bit executable. These executables for Windows 7/8.1/10 can be obtained from the SWAN web site. The input and output to a number of test problems is provided on the SWAN web page. The files with extension swn are the command files for these tests; the files with extension bot are the bottom files for these tests, etc. This input can be used to make a configuration test of SWAN on your computer. Compare the results with those in the provided output files. Note that the results need not to be identical up to the last digit.

To run the SWAN program for the test cases, at least 50 MBytes of free internal memory is recommended. For more realistic cases 100 to 500 MBytes may be needed, whereas for more simple stationary or 1D cases significant less memory is needed (less than 5 MBytes for 1D cases).